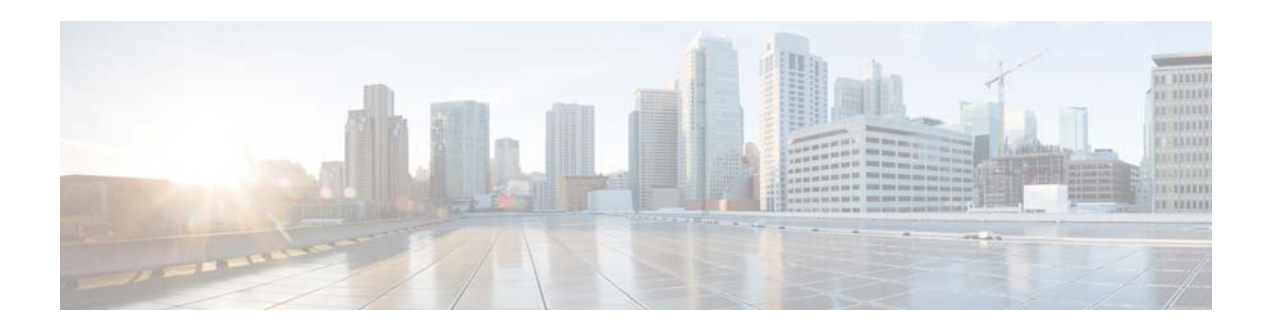

# **Release Notes for COS 3.5.2**

**First Published: May 12, 2016**

**Last Updated: September 15, 2016**

These release notes describe the features and caveats for all releases in the Cisco Cloud Object Storage (COS ) Release 3.x train.

These release notes are updated with each release in the train. This update adds information for Cisco COS Release 3.5.2. For a list of the caveats that apply to this release, see [Caveats, page 10.](#page-9-0)

## **Contents**

The following information is in the release notes:

- **•** [Introduction, page 2](#page-1-0)
- **•** [Feature Overview, page 3](#page-2-0)
- **•** [Hardware Support, page 7](#page-6-0)
- **•** [System Requirements, page 8](#page-7-0)
- [Installation, page 8](#page-7-1)
- **•** [Cassandra Anti-Entropy Node Repair, page 9](#page-8-1)
- **•** [Upgrading to a Newer COS Build, page 9](#page-8-0)
- **•** [Caveats, page 10](#page-9-0)
- **•** [Accessing Bug Search Tool, page 11](#page-10-0)
- [Related Documentation, page 13](#page-12-1)
- **•** [Obtaining Documentation and Submitting a Service Request, page 13](#page-12-0)

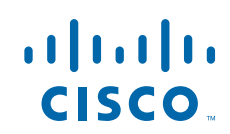

## <span id="page-1-0"></span>**Introduction**

COS provides distributed, resilient, high-performance storage and retrieval of binary large object (blob) data. Object storage is distributed across clusters of hardware systems, or nodes. Each storage cluster is resilient against hard drive failure within a node and against node failure within the cluster. Nodes can be added to or removed from a cluster as needed to provide for changes in cluster capacity.

The primary interface for managing COS content is the OpenStack Swift API, with enhancements to improve quality of service when accessing large media objects. COS includes the COS Service Manager (SM) web GUI, which uses REST APIs to simplify COS setup and management. COS also includes a command-line interface (CLI) for management of remote or programmatic content. In addition, COS provides an authentication and authorization service using the OpenStack Swauth API.

Through its various management interfaces, COS provides access to large media objects, maintains high quality of service, supports cluster management, and coordinates the replication of data across sites to improve resiliency and optimize the physical location of stored data.

### **New Features**

COS Release 3.5.2 includes the following new features and enhancements:

- **•** Official support for installation on Cisco UCS C3260 Dual Node Server hardware
- Pre-installation scripts included for configuring UCS C3160 and C3260  $*$
- **•** Supports remote COS client installation via Intel Preboot Execution Environment (PXE)
- **•** Cluster configuration wizard and template added to COS Service Manager GUI
- **•** Includes optimizations for improved TCP transmit performance
- **•** Incorporates other minor enhancements and bug fixes

\* C3260 single node service is logically supported; however, COS 3.5.2 is fully qualified only for dual node service.

### **Related Software Products**

COS 3.5.2 can be implemented as a managed service of the Cisco Media Origination System (MOS) Platform. In this configuration, COS content is managed through the MOS Service Manager (SM) web GUI.

COS 3.5.2 can also work together with Cisco Videoscape Distribution Suite Video Recording (VDS-VR) through Release 4.1.5 to serve as the storage archive for recorded video programming.

a ka

# <span id="page-2-1"></span><span id="page-2-0"></span>**Feature Overview**

 $\overline{\phantom{a}}$ 

[Table 1](#page-2-1) provides an overview of the COS features. For full descriptions of these features, see the *Cisco Cloud Object Store Release 3.5.2 User Guide.*

#### *Table 1 Overview of COS Features*

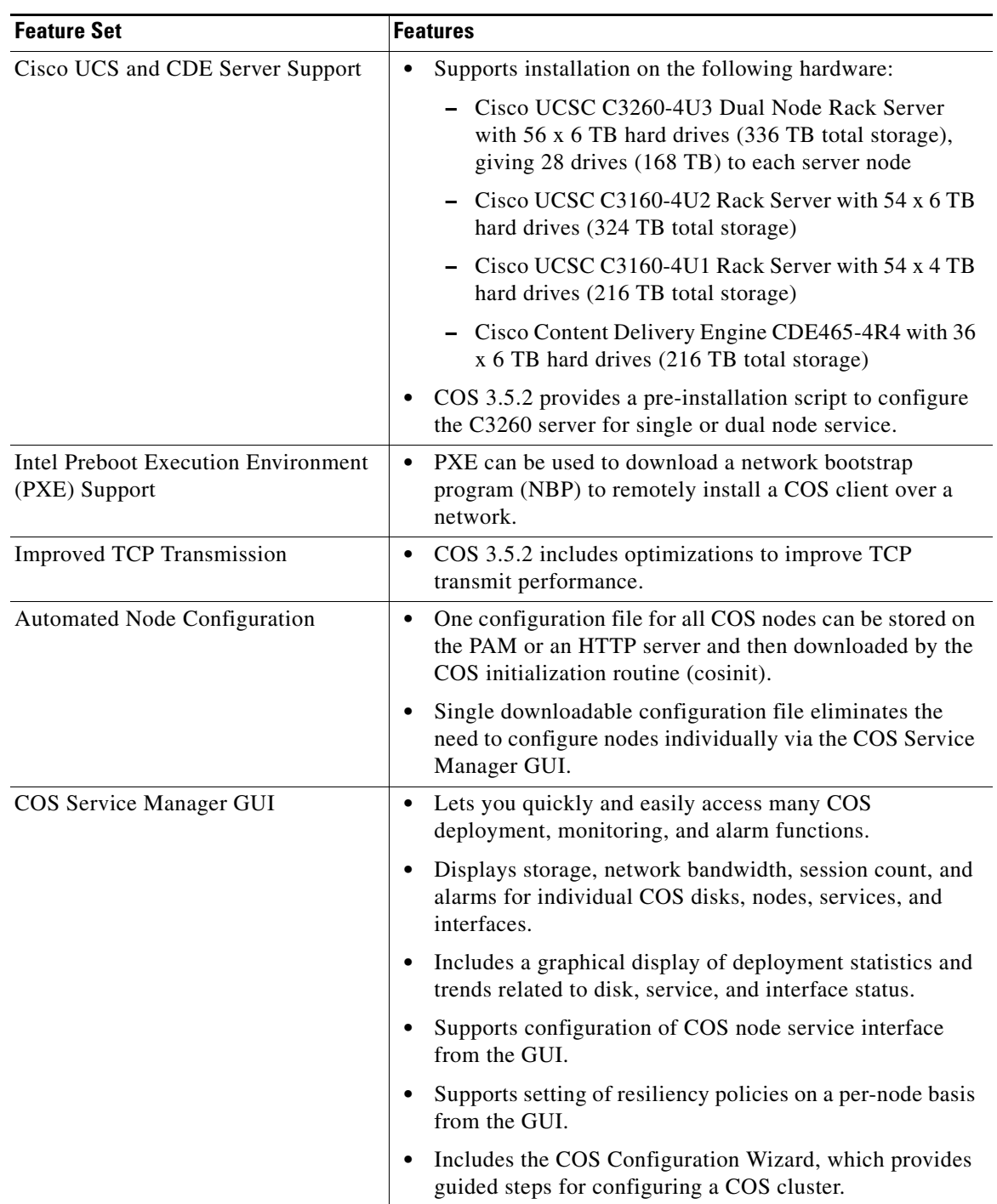

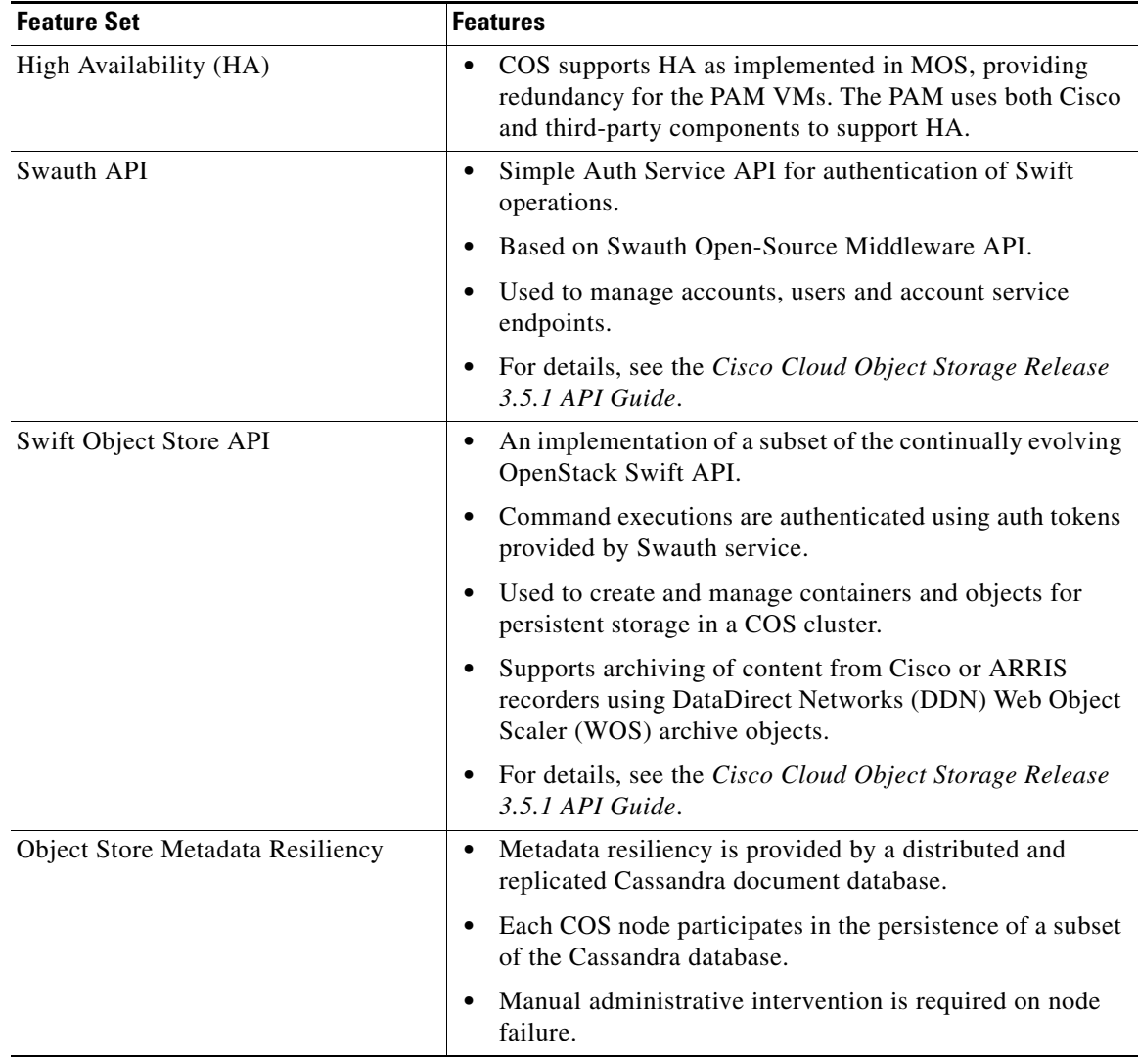

 $\mathbf I$ 

 $\mathsf I$ 

#### *Table 1 Overview of COS Features*

п

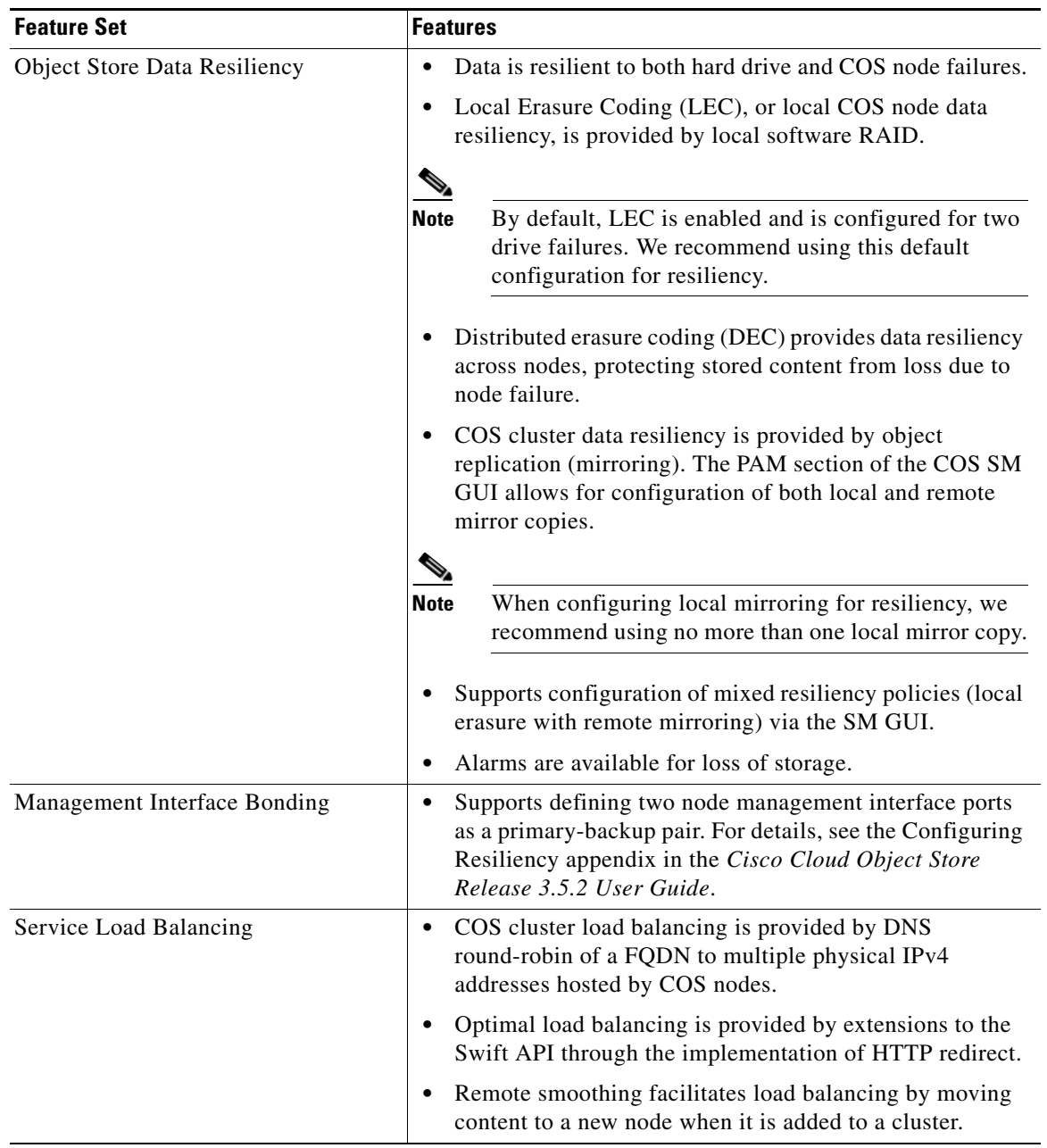

#### *Table 1 Overview of COS Features*

 $\mathbf{I}$ 

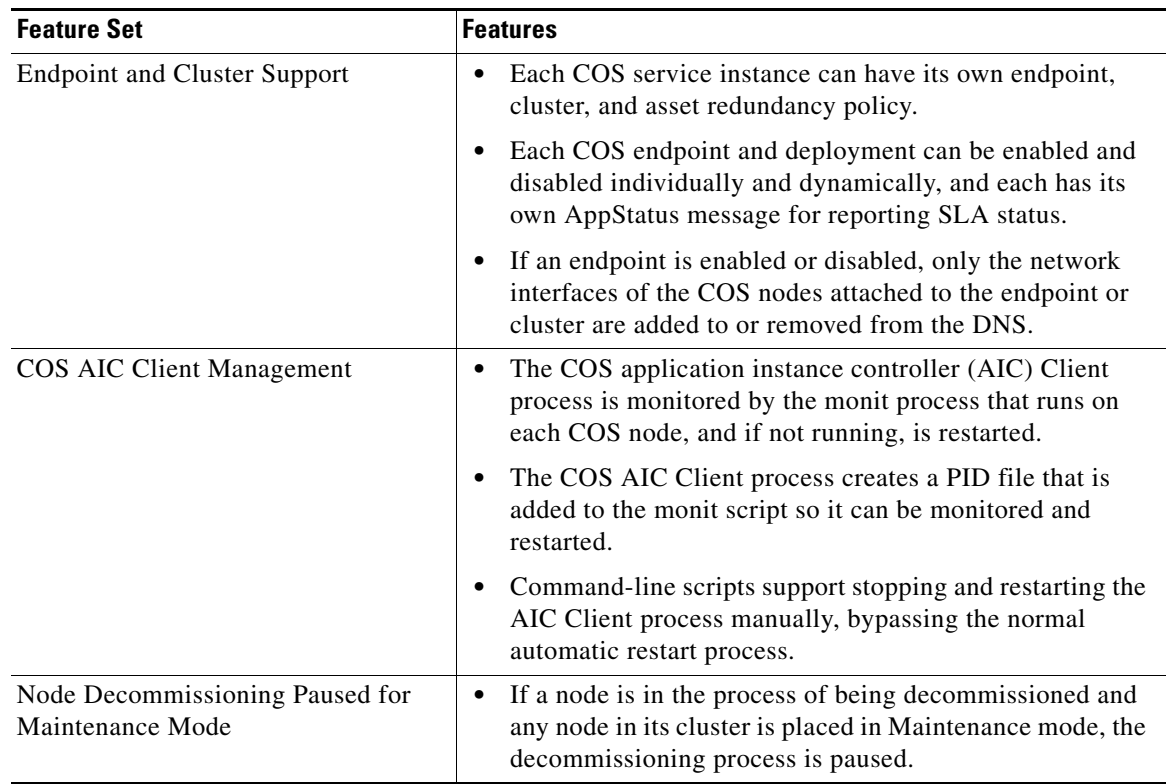

#### *Table 1 Overview of COS Features*

### **Notes on Cisco UCS C3260 Support**

This release adds support for the UCS C3260 platform, which supports up to two compute nodes and up to 56 storage disks per chassis.

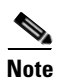

**Note** COS 3.5.2 is fully qualified for the UCS C3260 dual node configuration. Qualification and production support for C3260 single node 28- and 56-disk configurations is planned for a future COS release. The single node options described below, while logically valid, are not currently supported.

- **•** COS 3.5.2 provides a pre-installation script to enable setup of one or two COS nodes on a UCS C3260 before proceeding with installation of COS software on each COS node configured.
	- **–** If a single node is configured, we recommend using the node with either 28 or 56 disks installed.
	- **–** If two nodes are configured, we recommend installing all 56 disks. The pre-installation script will assign 28 disks to each node.
- **•** Following installation, you must select one of two available storage bundles for each node during cosinit:
	- **–** UCS C3260-4U3 (28 disks per node): Select this bundle if you configured a single COS node with 28 disks installed, or a dual node setup with 28 disks each.
	- **–** UCS C3260-4U4 (56 disks per node): Select this bundle if you configured a single COS node with 56 disks.

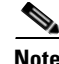

**Note** Knowing which storage bundle is configured allows the system to more accurately report disk issues, such as bad or missing disks, after the node is up and running.

- **•** In a dual node setup, the web GUI displays the status of only those disks assigned to a particular node:
	- **–** Node1 will list Cisco Disk 01-28.
	- **–** Node2 will list Cisco Disk 29-56.
- **•** On each COS node, eth0 and eth1 are bonded to a bond0 management interface. This differs from the UCS-C3160, where eth0 and eth3 are bonded to a bond0 management interface.

For full details, see **Deploying COS** in the *Cloud Object Storage Release 3.5.2 User Guide*.

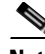

**Note** COS 3.5.2 does not support automatic failover of Cassandra working sets in the event of COS node failure. Manual administrative action is required to recover a lost COS node in the event that a COS node cannot be returned to service in a timely manner.

# <span id="page-6-0"></span>**Hardware Support**

[Table 2](#page-6-1) lists the hardware models that fully support installation of COS 3.5.2.

<span id="page-6-1"></span>**Note** COS 3.5.2 is fully qualified for the UCS C3260 dual node configuration. Qualification and production support for C3260 single node 28- and 56-disk configurations is scheduled for a future COS release.

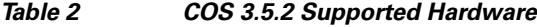

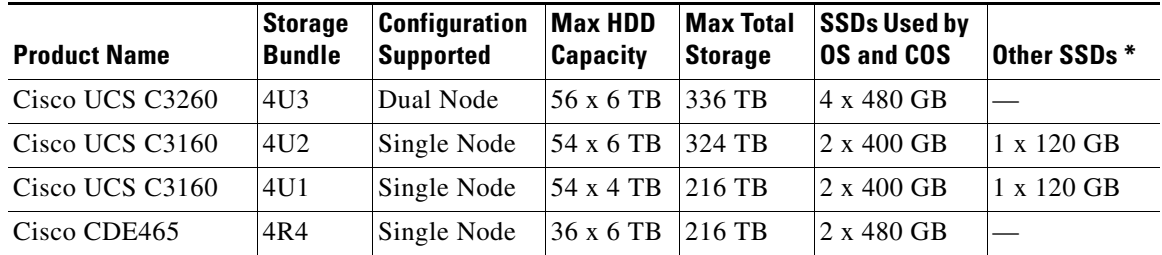

\* Used by previous COS releases to store a crash partition. Not used by COS 3.5.2. See [Crash Partition](#page-7-2)  [Location, page 8](#page-7-2) for details.

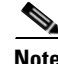

**Note** You can convert a C3160 to a C3260 in the field. For details, see **Migrating a Cisco UCS C3160 Server to a Cisco UCS C3260 Server** in the *Cisco UCS C3260 Rack Server Installation and Service Guide*.

For hardware installation instructions and related details, see the following:

- **•** *Cisco UCS C3260 Rack Server Installation and Service Guide*
- **•** *Cisco UCS C3160 Rack Server Installation and Service Guide*

**•** *Cisco Content Delivery Engine 465 Hardware Installation Guide*

## <span id="page-7-0"></span>**System Requirements**

COS 3.5.2 can operate as a managed service of Cisco MOS, in which case it uses certain MOS HTTP interface components as well as the MOS Document Store for system management. See the *Cisco Media Origination System User Guide* for your MOS release.

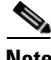

**Note** COS 3.5.2 has been tested for compatibility with MOS 2.5.0-cisco-mos-mendocino.2.4.1.cos\_380 branch, build 19813 (equivalent to MOS Release 2.5.1). Later releases of COS are expected to be compatible with later versions of MOS. Contact Cisco for the latest information.

### **Supported Environments**

COS 3.5.2 supports a Swift and Swauth API environment, and also supports an HTTP-based API for cluster management.

## <span id="page-7-1"></span>**Installation**

COS 3.5.2 does not come pre-installed on compatible UCS or CDE hardware. Instead, COS software is provided as a downloadable ISO image that includes the base (CentOS) distribution of Linux along with all of the additional rpm packages needed by a COS node. For installation instructions, see the *Cisco Cloud Object Store Release 3.5.2 User Guide.*

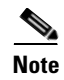

**Note** COS Release 3.5.2 is intended for fresh installations only. It does not support upgrade to or downgrade from an earlier COS release.

### <span id="page-7-2"></span>**Crash Partition Location**

When installed on a C3160, the previous (3.5.1) COS release created a crash partition on one of the SSDs at the rear of the chassis. With COS Release 3.5.2, the location of the crash partition depends on the node hardware, as follows:

- When installed on a C3260, COS 3.5.2 creates a crash partition along with other system partitions on the software RAID SSDs at the rear of the chassis.
- **•** When installed on a C3160, COS 3.5.2 creates a crash partition along with other system partitions on the RAID system drives, which are the SSDs in chassis slots 55 and 56.

These locations assume a fresh installation and not an upgrade (not supported in COS 3.5.2 in any case).

### **Starting CServer**

When starting CServer for the first time, enter the command **service cserver start** at the CLI prompt as shown in the following example:

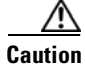

 $\mathbf I$ 

[cos-node@ root]# service cserver start

**Caution** Starting CServer using the command **service cserver start -C** (or -c) results in removal of all content previously stored on the drives in the node. Do not add the -C (or -c) option unless you intend to wipe all existing content from the drives.

# <span id="page-8-1"></span>**Cassandra Anti-Entropy Node Repair**

Cassandra clusters require that an anti-entropy node repair be run periodically on every node to maintain the integrity of the database. A cron job should be created on each node and run every 24 hours or before the garbage collection timeout expires. Garbage collection grace seconds (gc\_grace seconds) is set to 172800 (2 days).

Guidance on Cassandra anti-entropy node repair is available from multiple technical sites, including [https://www.pythian.com/blog/effective-anti-entropy-repair-cassandra.](https://www.pythian.com/blog/effective-anti-entropy-repair-cassandra) Cisco support can provide a sample script. The sample script uses resources in the cluster to check the database records and sync any changes. The times that the node repair starts and completes are logged in /var/log/messages.

# <span id="page-8-0"></span>**Upgrading to a Newer COS Build**

The following procedure applies to existing COS servers in single node cluster (non-Distributed Erasure Coding) deployments running COS 3.5.2-b197 or any early build of COS Release 3.5.2.

Perform the following steps on the node to be updated, and enter all commands at the Linux prompt:

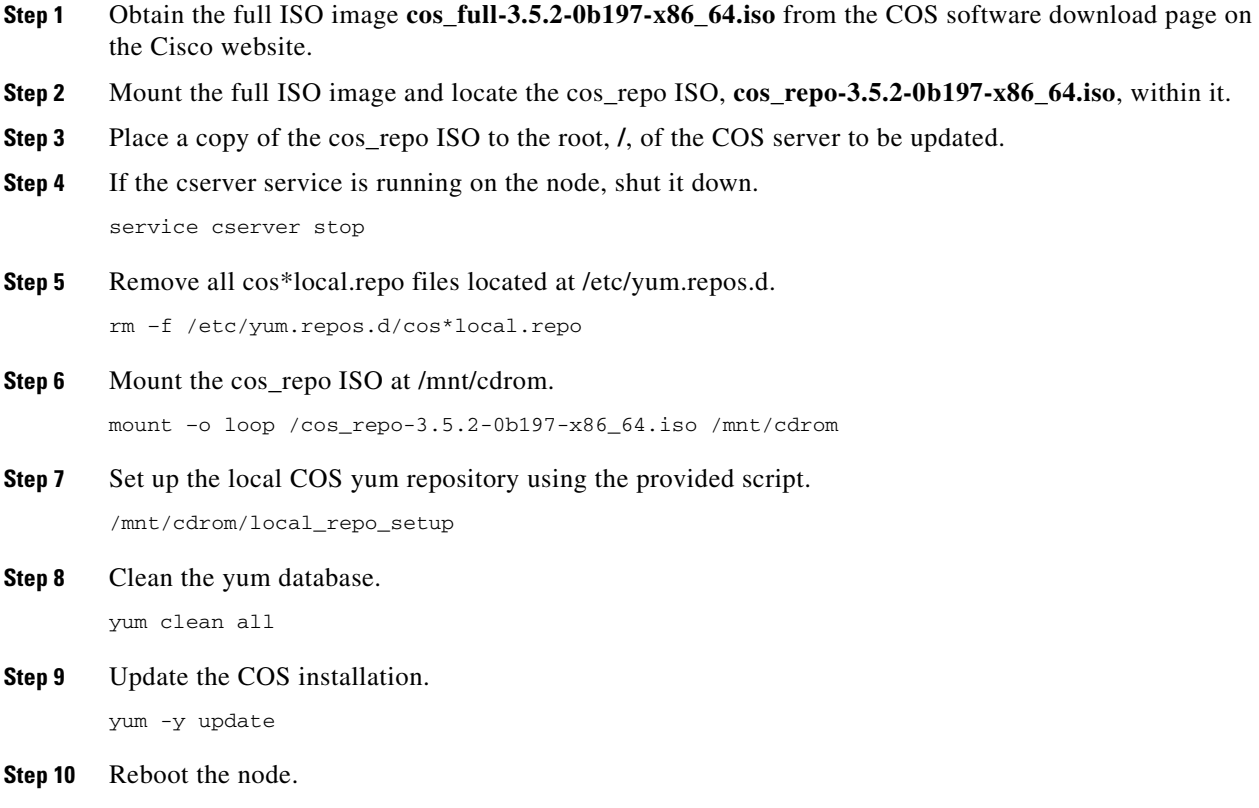

shutdown –r

## <span id="page-9-0"></span>**Caveats**

Caveats describe unexpected behavior in COS software releases. Severity 1 caveats are the most serious caveats; severity 2 caveats are less serious. Severity 3 caveats are moderate caveats, and only selected severity 3 caveats are included in the caveats document.

Caveat numbers and brief descriptions for Cisco COS Release 3.5.2 releases are listed in this section.

### **Open Caveats**

#### <span id="page-9-1"></span>**Open Caveats for Cisco COS Release 3.5.2**

[Table 3](#page-9-1) lists the open issues in the COS 3.5.2 release.

Bug details are displayed in the [Bug Search.](https://tools.cisco.com/bugsearch/)

#### *Table 3 Open Caveats in COS 3.5.2 Release*

![](_page_9_Picture_117.jpeg)

ן

### **Resolved Caveats**

### <span id="page-10-1"></span>**Resolved Caveats for Cisco COS Release 3.5.2**

[Table 4](#page-10-1) lists the fixed issues in the COS 3.5.2 release.

Bug details are displayed in the [Bug Search](https://tools.cisco.com/bugsearch/).

![](_page_10_Picture_167.jpeg)

*Table 4 Resolved Caveats in COS 3.5.2 Release*

### <span id="page-10-0"></span>**Accessing Bug Search Tool**

This section explains how to use the Bug Search tool to search for a specific bug or to search for all bugs in a release.

- **Step 1** Go to [https://tools.cisco.com/bugsearch/.](https://tools.cisco.com/bugsearch/)
- **Step 2** At the Log In screen, enter your registered Cisco.com username and password; then, click **Log In**. The Bug Search page opens.

![](_page_10_Picture_11.jpeg)

 $\mathbf I$ 

**Note** If you do not have a Cisco.com username and password, you can register for them at http://tools.cisco.com/RPF/register/register.do.

- **Step 3** To search for a specific bug, enter the bug ID in the Search For field, and press **Enter**.
- **Step 4** To search for bugs in the current release, specify the following criteria:
	- **•** Select the **Model/SW Family** Product Category drop-down list box, then enter **Cisco Videoscape Distribution Suite for Television** or select the name from the **Select from list** option.
	- **•** Select **Cisco Videoscape Distribution Suite for Television** from the list that displays.
- **•** The **Cloud Object Store** type displays in the Software Type drop-down list box.
- **•** Releases: 3.5.2.
- **•** Advanced Filter Options—Define custom criteria for an advanced search by selecting an appropriate value from the drop-down lists by choosing either one Filter or multiple filters from the available categories. After each selection, the results page will automatically load below the filters pane. If you select multiple filters, it behaves like an AND condition.
	- **–** Modified Date—Select one of these options to filter bugs: **Last Week**, **Last 30 days**, **Last 6 months**, **Last year**, or **All**.
	- **–** Status—Select **Fixed**, **Open**, **Other**, or **Terminated**.

Select **Fixed** to view fixed bugs. To filter fixed bugs, uncheck the Fixed check box and select the appropriate suboption (Resolved or Verified) that appears below the Fixed check box.

Select **Open** to view all open bugs. To filter the open bugs, uncheck the Open check box and select the appropriate suboptions that appear below the Open check box.

Select **Other** to view any bugs that are duplicates of another bug.

Select **Terminated** to view terminated bugs. To filter terminated bugs, uncheck the Terminated check box and select the appropriate suboption (Closed, Junked, or Unreproducible) that appears below the Terminated check box. Select multiple options as required.

- **–** Severity—Select the severity level:
	- 1: Catastrophic.
	- 2: Severe
	- 3: Moderate
	- 4: Minor
	- 5: Cosmetic
	- 6: Enhancement
- **–** Rating—Select the bug's quality rating: **5 Stars** (excellent), **4 or more Stars** (good), **3 or more Stars** (medium), **2 or more Stars** (moderate), **1 or more Stars** (poor), or **No Stars**.
- **–** Support Cases—Select whether the bug **Has Support Cases** or **No Support Cases**.
- **–** Bug Type—Select whether the bug is **Employee Visible & Customer Visible** or **Customer Visible Only**.
- **Step 5** The Bug Toolkit displays the list of bugs based on the specified search criteria.
- **Step 6** You can save or email the current search by clicking their respective option.

If you have any problems using the Bug Search tool, log into the Technical Support website at <http://www.cisco.com/cisco/web/support/index.html> or contact the Cisco Technical Assistance Center (TAC).

## <span id="page-12-1"></span>**Related Documentation**

Refer to the following documents for additional information about COS 3.5.2:

- **•** *Cisco Cloud Object Storage Release 3.5.2 User Guide*
- **•** *Cisco Cloud Object Storage Release 3.5.1 API Guide*
- **•** *Cisco Cloud Object Storage Release 3.5.1 Troubleshooting Guide*
- **•** *Open Source Used in Cisco COS 3.5.2*

The entire COS software documentation suite is available on Cisco.com at:

http://www.cisco.com/c/en/us/support/video/cloud-object-storage/tsd-products-support-series-home.ht ml

# <span id="page-12-0"></span>**Obtaining Documentation and Submitting a Service Request**

For information on obtaining documentation, using the Cisco Bug Search Tool (BST), submitting a service request, and gathering additional information, see *[What's New in Cisco Product Documentation](http://www.cisco.com/c/en/us/td/docs/general/whatsnew/whatsnew.html)*.

To receive new and revised Cisco technical content directly to your desktop, you can subscribe to the [What's New in Cisco Product Documentation RSS feed](http://www.cisco.com/assets/cdc_content_elements/rss/whats_new/whatsnew_rss_feed.xml). The RSS feeds are a free service.

Cisco and the Cisco logo are trademarks or registered trademarks of Cisco and/or its affiliates in the U.S. and other countries. To view a list of Cisco trademarks, go to this URL: [www.cisco.com/go/trademarks](http://www.cisco.com/go/trademarks). Third-party trademarks mentioned are the property of their respective owners. The use of the word partner does not imply a partnership relationship between Cisco and any other company. (1110R)

This product contains watermarking technology that is licensed from Verimatrix, Inc., and such functionality should not be used or distributed further by you without any additional license(s) required from Verimatrix, Inc.

Any Internet Protocol (IP) addresses used in this document are not intended to be actual addresses. Any examples, command display output, and figures included in the document are shown for illustrative purposes only. Any use of actual IP addresses in illustrative content is unintentional and coincidental.

© 2016 Cisco Systems, Inc. All rights reserved.